## **Summit Scheduler Developer Documentation**

*Release 1.x*

**Chris Johnston**

June 26, 2012

## **CONTENTS**

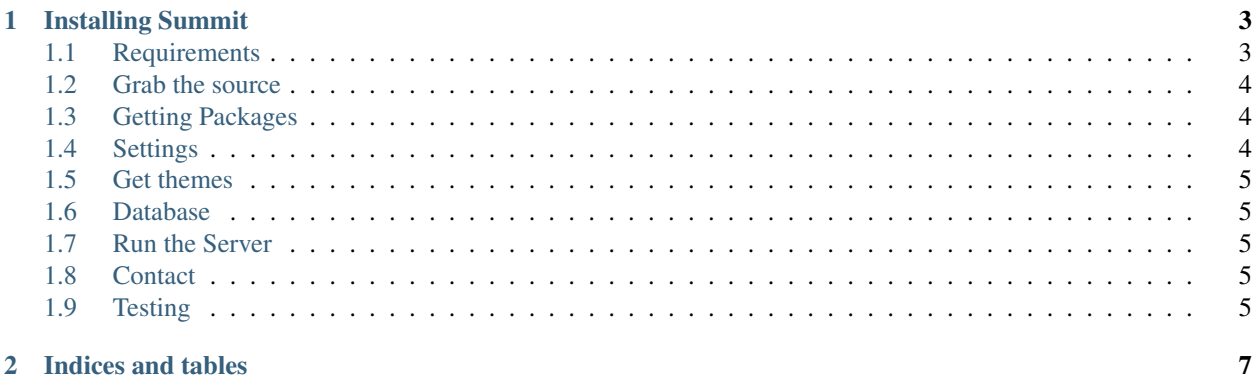

Contents:

## **INSTALLING SUMMIT**

<span id="page-6-0"></span>Before you start hacking on summit, you need to first setup your environment. We're going to set it up without breaking anything else in your current.

### <span id="page-6-1"></span>**1.1 Requirements**

To get started, you'll need:

- Python 2.6 (greater than 2.6.1)
- virtualenv

#### **1.1.1 virtualenv**

[virtualenv](http://pypi.python.org/pypi/virtualenv) is a tool to create isolated Python environments. We don't want to install packages system-wide because that can create quite a mess. The following command will install the required development files on Ubuntu or, if you're running a recent version, you can install them automatically:

sudo apt-get install python-virtualenv

virtualenv is the only Python package you need to install system-wide. Everything else goes in a virtual environment.

#### **1.1.2 virtualenvwrapper**

[virtualenvwrapper](http://www.doughellmann.com/docs/virtualenvwrapper/) is a set of shell functions that make virtualenv easy to work with.

For Ubuntu 11.04 and above, install virtualenvwrapper via apt:

sudo apt-get install virtualenvwrapper

Once installed, exec bash and you're set to start!

For earlier releases, install it like this:

```
wget http://bitbucket.org/dhellmann/virtualenvwrapper/raw/f31869779141/virtualenvwrapper_bashrc -O ~.
mkdir ~/.virtualenvs
```
Then put these lines in your  $\sim$  / . bashrc:

```
export WORKON_HOME=$HOME/.virtualenvs
source $HOME/.virtualenvwrapper
```
exec bash and you're set.

Note: If you didn't have a .bashrc already, you should make  $a \sim /$ . profile too:

```
echo 'source $HOME/.bashrc' >> ~/.profile
```
#### <span id="page-7-0"></span>**1.2 Grab the source**

Create the bzr environment for summit with:

```
bzr init-repo summit
cd summit
bzr branch lp:summit trunk
bzr branch trunk myfeaturex
cd myfeaturex
```
From now on, you can simply *cd trunk && bzr pull* when you want to update your trunk.

### <span id="page-7-1"></span>**1.3 Getting Packages**

Now we're ready to go, so create an environment for summit:

mkvirtualenv --no-site-packages summit

That creates a clean environment named summit. You can get out of the environment by restarting your shell or calling deactivate.

To get back into the summit environment later, type:

```
workon summit # requires virtualenvwrapper
```
**Note:** If you want to use a different Python binary, pass the path to mkvirtualenv with  $-\text{python}$ :

mkvirtualenv --python=/usr/bin/python2.6 --no-site-packages summit

#### **1.3.1 Finish the install**

From inside your activated virtualenv, run:

pip install -r requirements.txt

pip installs all the dependencies with the exact revisions as our production environment.

### <span id="page-7-2"></span>**1.4 Settings**

Most of summit is already configured in ubuntu\_settings.py, linaro\_settings.py and settings.py, but there's some things you need to configure locally. All your local settings go into local\_settings.py. Just copy local\_settings.py.sample to create local\_settings.py and everything should run fine.

## <span id="page-8-0"></span>**1.5 Get themes**

Get setup for the themes for Ubuntu and Linaro:

```
./manage.py init-summit
./manage.py pullapps
```
## <span id="page-8-1"></span>**1.6 Database**

Let Django sync up the database schema for you and run the migrations:

```
./manage.py syncdb
./manage.py migrate
```
## <span id="page-8-2"></span>**1.7 Run the Server**

If you've gotten the system requirements, downloaded the source code, set up your virtualenv, and configured your settings and database, you're good to go. Summit is now split into two different 'sites,' Ubuntu and Linaro. You will need to call the proper settings for the site you wish to run. To run the server:

```
python manage.py runserver --settings ubuntu_settings
python maange.py runserver --settings linaro_settings
```
## <span id="page-8-3"></span>**1.8 Contact**

Come talk to us on irc://irc.freenode.net/#ubuntu-website if you have questions, issues, or compliments.

## <span id="page-8-4"></span>**1.9 Testing**

The quick way to run summit's tests:

```
./manage.py test
```
Make sure to write tests for all new code your write and all the tests pass.

**CHAPTER**

**TWO**

# **INDICES AND TABLES**

- <span id="page-10-0"></span>• *genindex*
- *modindex*
- *search*